## **Viewing Problems for PDF Documents Using Internet Explorer 6.0 or Windows XP Operating System**

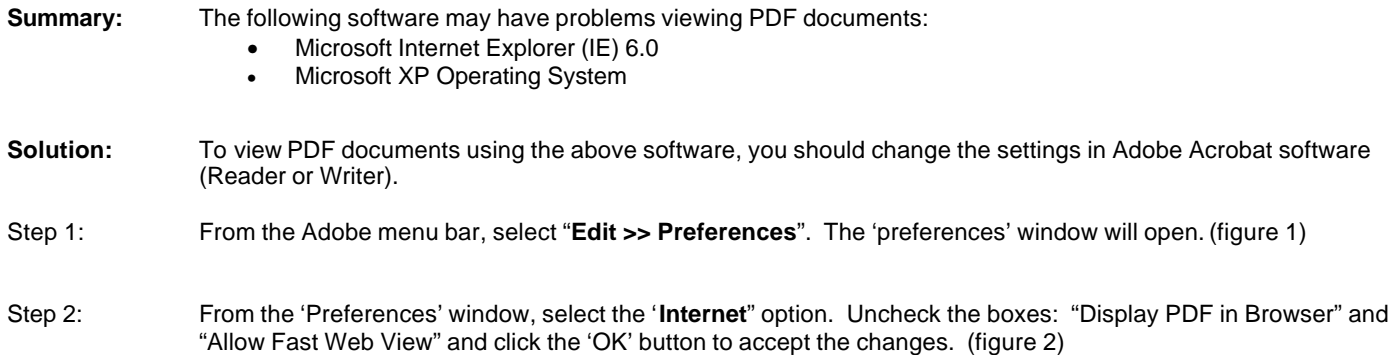

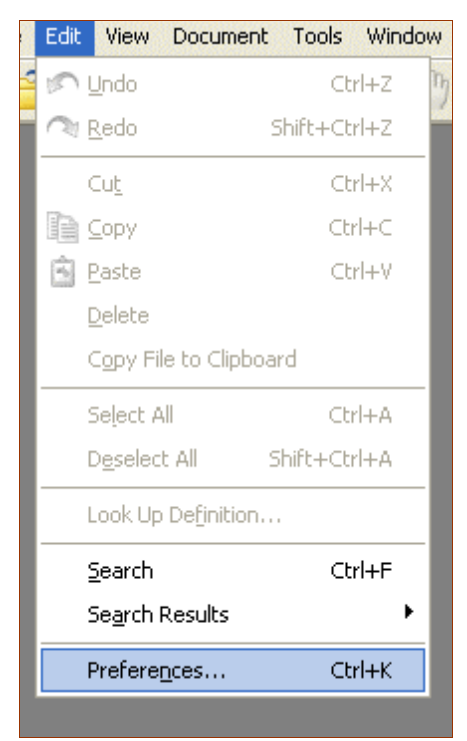

**Preferences** Web Browser Options Accessibility × Digital Signatures Display PDF in browser Forms Check browser settings when starting Reader Full Screen General Allow fast web view Identity Allow speculative downloading in the background Internet JavaScript **Internet Options** Multimedia Page Display 56 Kbps Connection speed:  $\checkmark$ Reading Search Smoothing Internet Settings... Startup Trust Manager Units Updates **Figure 2**

**Figure 1**